# 土壌中の重金属等の

簡易・迅速分析法

## 標準作業手順書\*

# 技術名: エネルギー分散型蛍光 X 線分析装置 (EDXL300)

# 使用可能な分析項目:鉛含有量

# 実証試験者:株式会社リガク

\*本手順書は実証試験者が作成したものである。 なお、使用可能な技術及び分析項目等の記載部分を抜粋して掲載した。

### 緒言 技術と装置の概要

本装置は、測定対象に X 線を照射した際、各含有元素がそれぞれ固有の値のエネルギー を持った X 線、即ち蛍光 X 線を発生させる性質を応用した、エネルギー分散型蛍光X線分 析法を測定原理とする卓上型成分分析計です。

特に EDXL 300 は、X 線管に高電圧(最大 50kV)を印加して管内部のターゲットから発生 した 1 次 X 線を 2 次ターゲットに照射します。複数ある 2 次ターゲットは分析対象元素に 対して最適に選択され、発生した特性 X 線を試料に照射します。試料の含有成分から発生 する元素固有の蛍光 X 線強度を検出器によって測定することで、試料の成分元素の種類や 量を分析します。

また、「X線管→2次ターゲット→試料]と「2次ターゲット→試料→検出器]間を 90 度 傾けることで偏光光学系を実現しています。本光学系により分析の誤差要因となるバック グラウンドを低減させ、通常のエネルギー分散型の分析装置より高感度・高精度の分析が 実現しました。

定量方法には2種類あります。上記の原理で発生した蛍光 X 線を基に、各元素間の吸収 や励起など相互の影響を加味して定量値を演算する FP 定量法(ファンダメンタルパラメー タ法)と装置に予め内蔵された検量線を利用して定量値を求める検量線定量法です。分析 対象に合わせて任意に選択できます。

測定対象の元素は、Na から U であり、固体・液体・粉などの試料形状を問わず、概ね 1ppm からパーセントレベルの濃度が検出できます。

本標準作業手順書は、これらの元素のうち特に土壌中に含有される鉛について測定方法 を説明するものです。

本装置の主な仕様は下記の通りです。

- ・X 線管:Pd ターゲット、最大出力 50W
- ・検出器:SDD 検出器(シリコンドリフトディテクタ―)
- ・1 個置き最大試料サイズ:φ380mmx100mm
- ・15 試料交換機

使用上の注意:

・土壌を測定する場合、対象物を粉砕する際に発生する、粉塵の肺への吸入を避けるた め、測定作業者がマスクを装着することを推奨します。

### 1. 試料前処理方法

試料の前処理は以下の手順に沿って行う。

(1)試料の乾燥

採取した試料を乾燥機で乾燥させる。(110℃で約 2 時間)

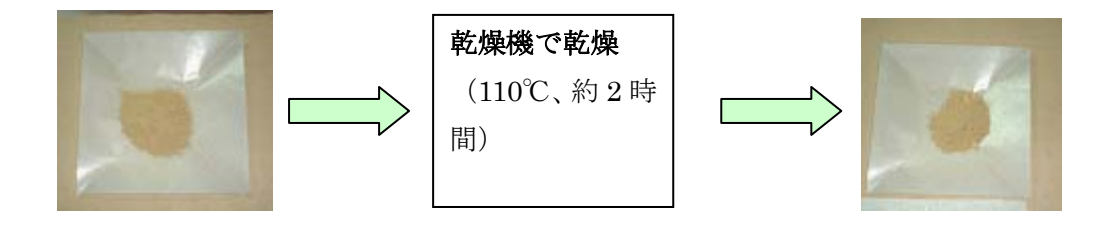

(2)試料の粉砕と篩かけ 粉砕機またはメノウ乳鉢で試料を微粉化する。 微粉化された試料を目開き 0.1mmの篩にかける。

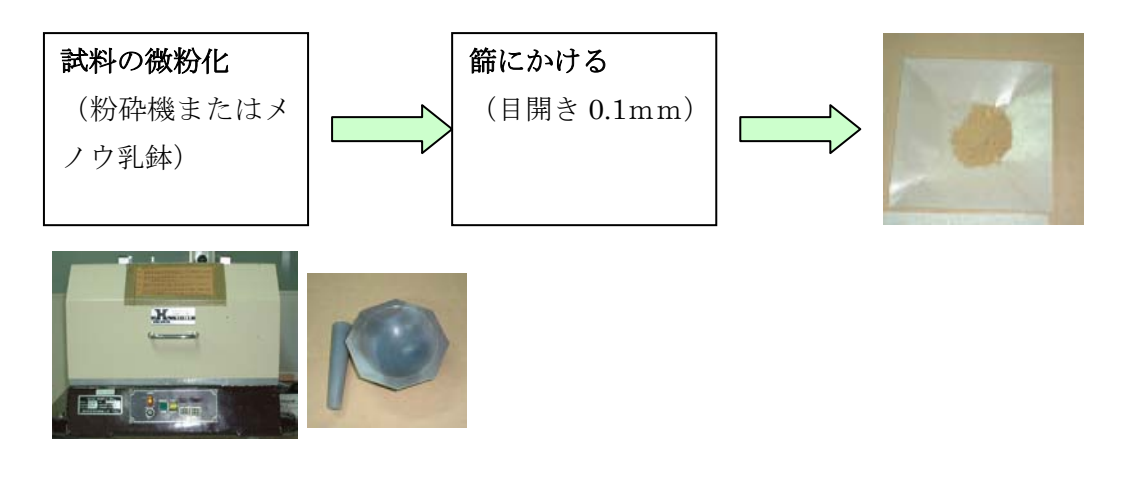

(3)試料セルの準備

専用試料セルの片側にX線分析用高分子フィルムを張る。

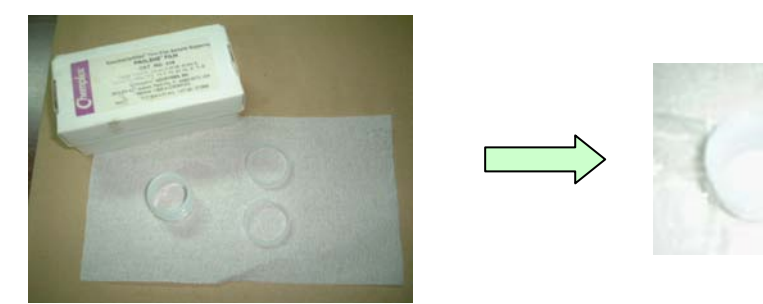

(4) 試料の充填

 (3)で用意した試料セルに試料 3gを充填します。 上面も高分子フィルムを張り、余分なフィルムをハサミで切り取ります。

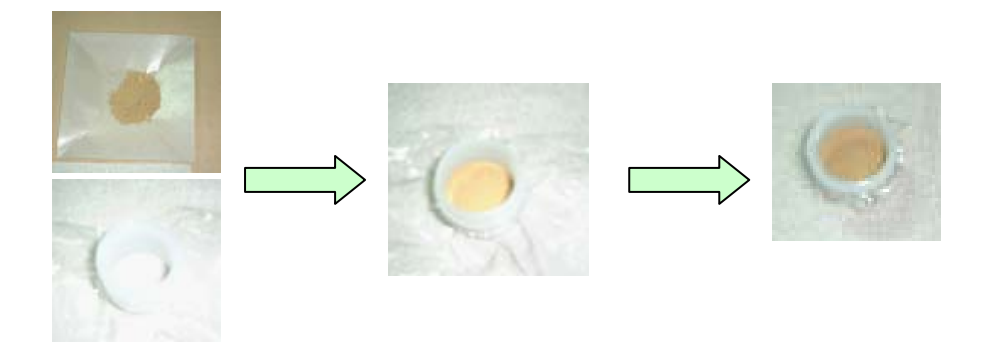

2. 装置の立ち上げ方法

装置の立ち上げは、以下の手順に従って行う。なお、詳細な取扱い方法は装置付属の マニュアルを参照すること。

(1)本体の立ち上げ

本体背面にある主電源のスイッチを ON にします。

(2)パソコンの立ち上げ

装置本体とパソコンが通信ケーブルで適切に接続されているのを確認し、パソコン の電源を入れます。 登録ユーザ名でパソコンにログオンします。

(3)専用ソフトウェアの立ち上げ

パソコン画面上の「EDXL」アイコンをダブルクリックして、ソフトウェアを立ち上げま す。

(4)X線のオン

装置付属のマニュアルに従い、X 線をオンします

(5)装置較正

装置本体の電源を入れて 1 時間以上経過してから、MCA 較正を行います。 MCA 較正は、MCA 較正試料を装置にセットし、「装置起動」メニューから「MCA 較正を 行う」を選択して、「開始」ボタンを押します。詳細は装置付属のマニュアルを参照して ください。

### 3. 試料測定の方法

試料前処理を行った試料を以下の手順で装置にセットして測定します。

(1) 試料のセット

 試料を充填した試料セルを清浄な台または紙の上で数回タッピングします。 試料セルを装置内の試料交換機にセットします。

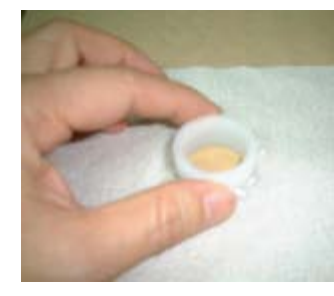

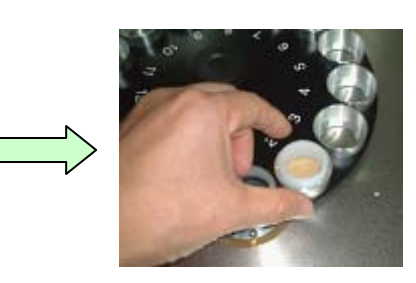

タッピング後、試料を 装置にセットします。

(2)分析の開始

 パソコン画面上のメニューから「らくらく分析」を選択します。 アプリケーションと試料をセットした試料位置を選択します。 試料名を入力し、「開始」ボタンを押します。

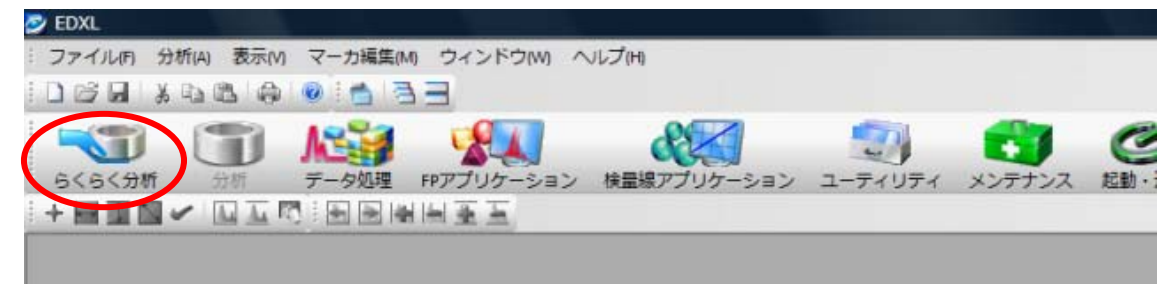

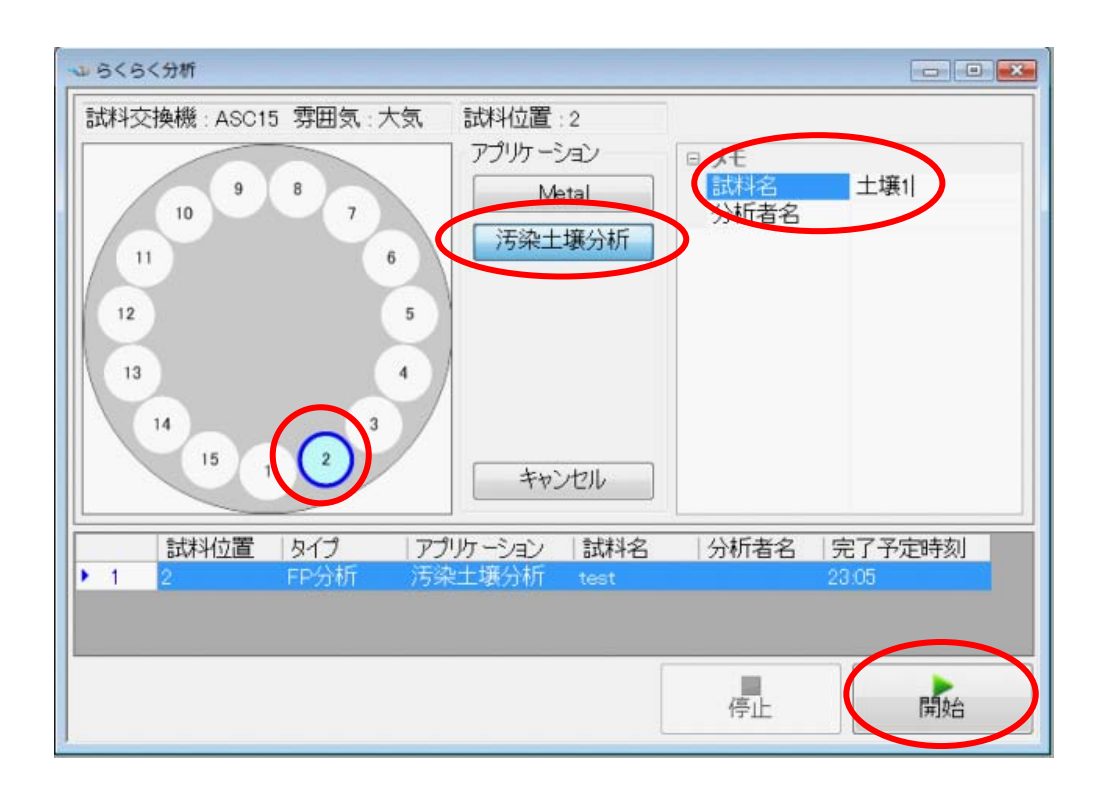

#### (3)分析結果の出力

測定が終了すると、分析結果が出力されます。

#### 分析結果出力例

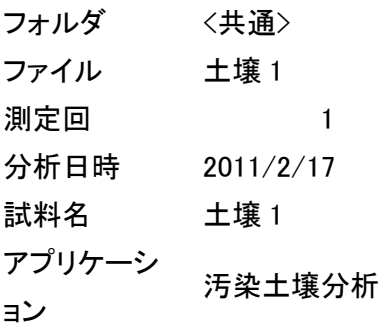

### [分析結果]

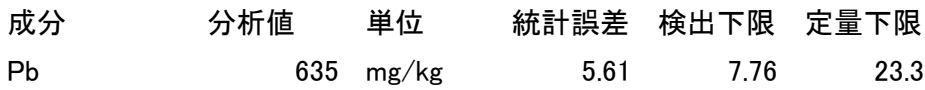